# **MARVEL**® **eyeBeam™ Module**

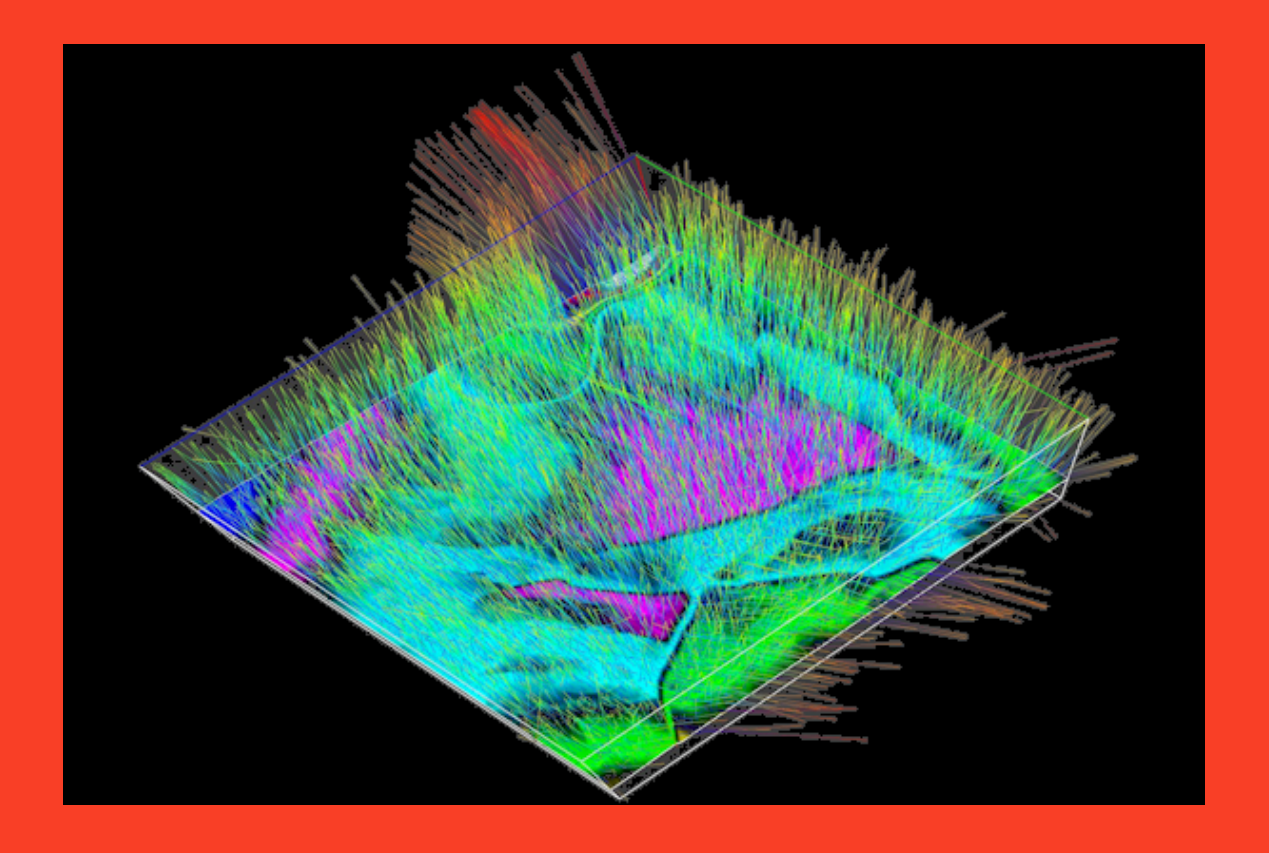

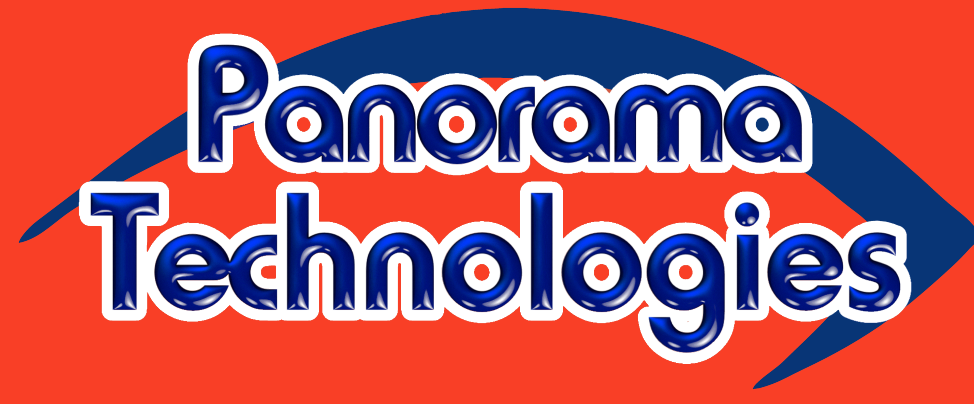

[www.panoramatech.com](http://www.panoramatech.com)

#### **MARVEL eyeBeam Module**

Copyright© 2011–2013 Panorama Technologies, Inc.

Panorama Technologies and the Panorama Technologies logos are trademarks of Panorama Technologies. MARVEL<sup>®</sup> and MERLIN<sup>®</sup> are registered trademarks of Panorama Technologies, and eyeGlass™, eyeView-3D™, MINDY™ and MORK™ are trademarks of Panorama Technologies. All other Panorama Technologies product or service names are trademarks of Panorama Technologies.

UNIX is a registered trademark of AT&T Bell Laboratories UNIX Systems Labs. X Window System is a trademark of the Massachusetts Institute of Technology. All other product names mentioned herein are the trademarks of their respective owners.

Panorama Technologies considers information included in this documentation to be proprietary and confidential. Your use of this information is subject to the terms and conditions of the applicable End User License Agreement for the product and the proprietary and restricted rights notices included in this documentation.

Do not use, disclose, or reproduce without the prior written permission of Panorama Technologies.

Panorama Technologies provides this publication as is without warranty of any kind, either expressed or implied. Panorama Technologies may revise this publication from time to time without notice.

# I<br>Appendix

# **eyeBeam Module**

This appendix discusses the optimum utilization of Panorama Technologies eyeBeam module and provides a brief explanation of the assumptions underlying the process. The article is divided into three parts: First, a brief overview summarizes the fundamental principles on which the module is based; second, the focus is directed toward data preparation for optimum results; and, third, the module's parameters are explained in detail.

## **Overview**

In contrast to the Kirchhoff smear stack approach, eyeBeam estimates local dip elements, or beamlets, from the input data and then applies classical imaging principles to produce a properly migrated image. To a large extent, the process is based on [Figure 207.](#page-3-0) Together with the near surface velocity,  $V$ , [Equation 20](#page-3-1) provides the precise relationship between the apparent dip,  $\frac{\Delta t}{\Delta x}$ , and the source and receiver take-off angles,  $\theta_S$  and  $\theta_R$ , respectively. As indicated in the figure, raytracing is used to locate the reflector that gave rise to the apparent dip. The opening angle, or either incidence angle at the intersection of the two rays, determines reflector dip. The sum of the source and receiver take-off angles are directly related to the apparent dip of a subsurface reflector. The opening angle (sum of the incidence angles) define the local reflector dip.

#### <span id="page-3-0"></span>**Figure 207. Fundamental components of Panorama Technologies eyeBeam module.**

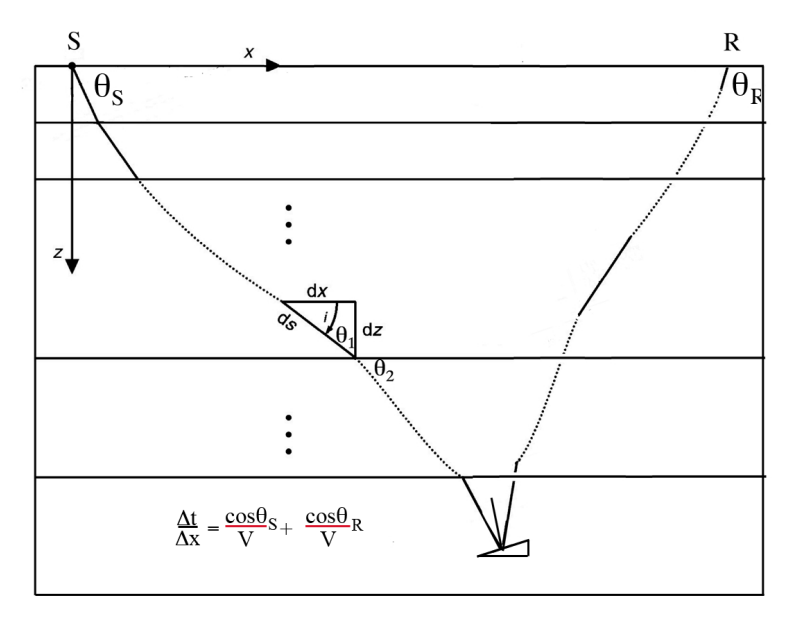

<span id="page-3-1"></span>**Equation 20:** 
$$
\frac{\Delta t}{\Delta x} = \frac{\cos \theta_S}{V} + \frac{\cos \theta_R}{V}
$$

The ratios  $\frac{\cos\theta_S}{V}$  and  $\frac{\cos\theta_R}{V}$  are the derivatives,  $\frac{d\tau_S}{dx}$  and  $\frac{d\tau_R}{dx}$ , of the source and receiver traveltimes, that is, the gradients in 3D. This fact allows you to compute dynamic traveltimes and provide proper amplitude correction to preserve AVO response and approximate true amplitude imaging. [Figure 207](#page-3-0) shows the schema for two-dimensions, but the general concept remains valid in three dimensions. In 3D, the source and receiver take-offs are specified by an azimuth and dip.

Key features of eyeBeam and its dynamic raytracer include

- Migration From Topography
- Full TTI imaging based on the dynamic raytracer
- Raytrace arrivals include
	- maximum energy
	- minimum velocity
	- minimum distance

# Data Preparation

The quality of the final image produced by eyeBeam is controlled by the quality of the input data. In many cases, the quality of the final image can be controlled by proper preprocessing of the input data volume. Because estimates of local apparent dip are paramount, data preparation can and should focus on input data coherency and frequency content. In many cases, coherency be increased through signal enhancement applications and also careful choice of the frequency bandwidth. Spectral analysis should reveal the extent to which the data can be resampled to a larger sampling increment. Efficiency is highest when the maximum frequency can be limited to 31.5 Hz. To maximize throughput, data preparation should also include storing the properly processed data in a scaled 16-bit format. This reduces the input data size and results in faster data reads and writes. As shown in [Figure 208,](#page-4-0) you do this by setting the output data format to Scaled Short. This setting effectively halves the output file size, thereby improving overall performance and efficiency of eyeBeam migrations.

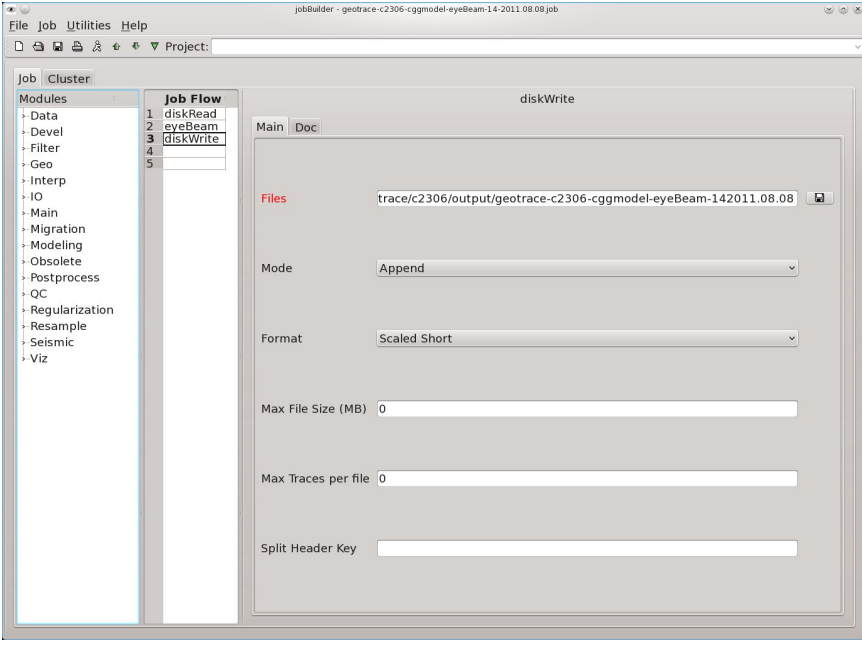

#### <span id="page-4-0"></span>**Figure 208. Setting the output file format to scaled-short in diskWrite**

## Parameterization

Parameterization of an eyeBeam project uses both the diskRead module and the eyeBeam module.

## diskRead

Parameterization of an eyeBeam project begins with the diskRead module. [Figure 209](#page-7-0) shows the Main panel of diskRead along with the parameters required to ensure that diskRead will construct appropriately-sized super-gathers (patches) to feed to the eyeBeam module. At your discretion, the parameters below diskRead's Mode field can also be set in the eyeBeam module. While several of these fields have reasonable defaults, they should always be reviewed before job submission. The fields are defined in [Table 152](#page-5-0).

The Files field in [Figure 209](#page-7-0) points to either a .segy file with properly filed headers or to a .dataset file containing the appropriate coordinate information to enable proper sorting of the input data into offset binned super gathers. Depending on the computer system being used, the sort may take awhile.

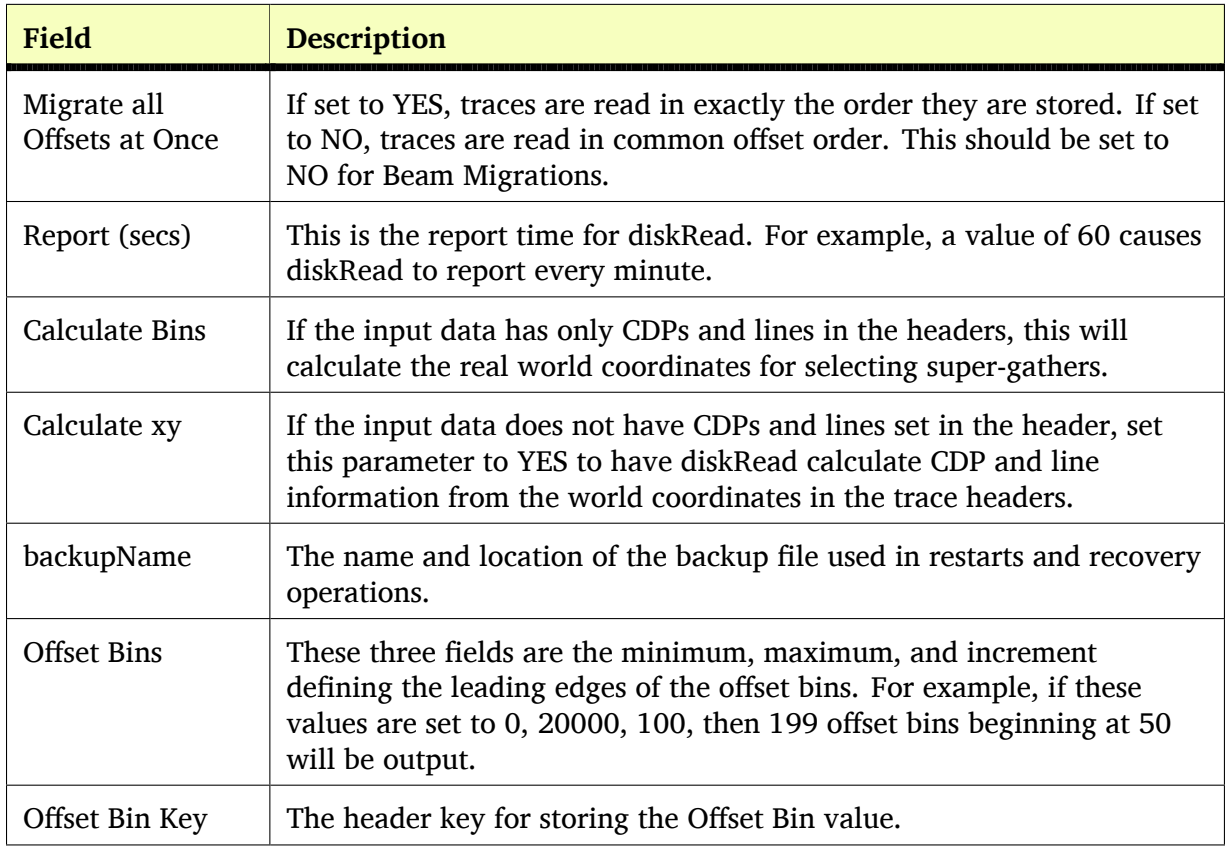

#### <span id="page-5-0"></span>**Table 152. diskRead Main Panel Fields**

**continues on next page**

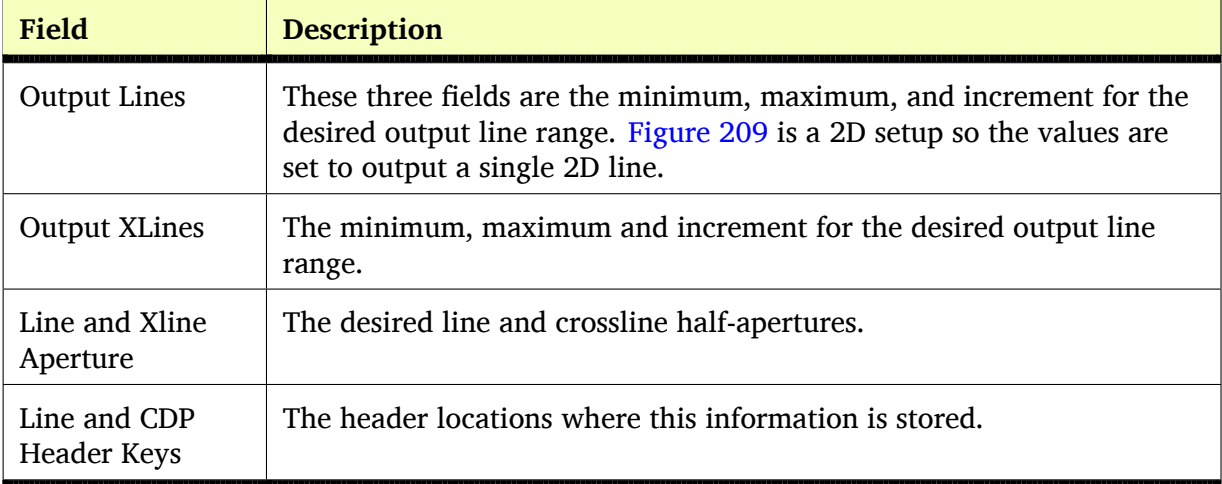

#### **Table 152. diskRead Main Panel Fields–continued**

The diskRead Main panel is shown in [Figure 209](#page-7-0). The panel shows selection of Beam Migration in the Mode field. This ensures that diskRead constructs appropriate patches to feed to the eyeBeam module after the sort has been performed.

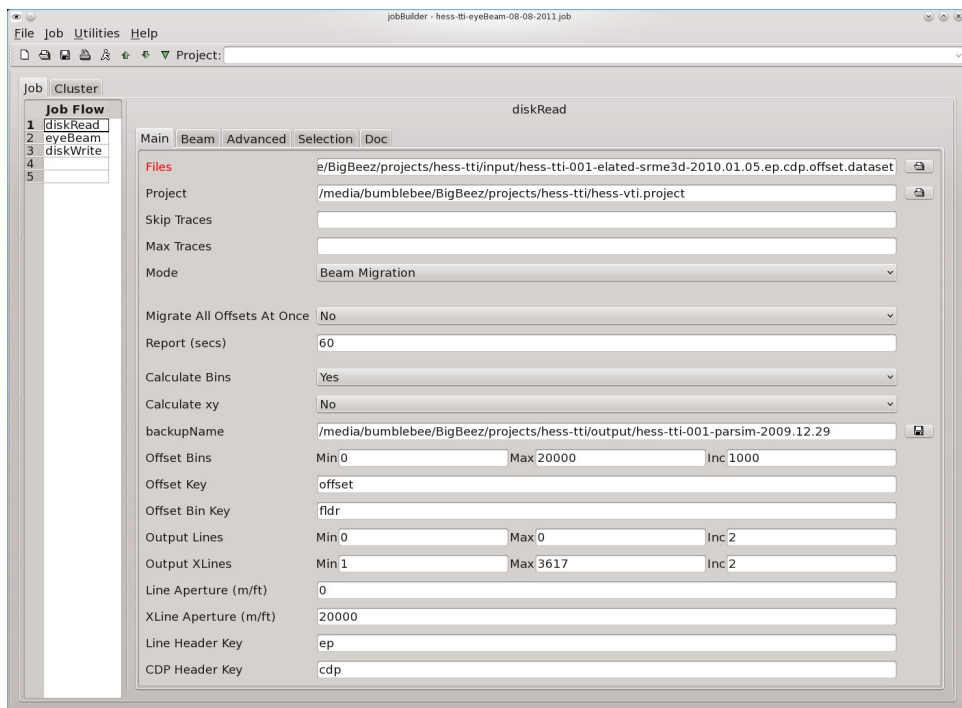

#### <span id="page-7-0"></span>**Figure 209. diskRead Main Panel**

The diskRead Beam panel is shown in [Figure 210](#page-8-0). The most important field in diskRead's Beam panel is the Patch Size field. This field defines the size of the patch in both line and crossline directions. Reasonable values are project dependent, but are typically in the neighborhood of 200 meters. The diskRead Beam fields are defined in [Table 153.](#page-8-1)

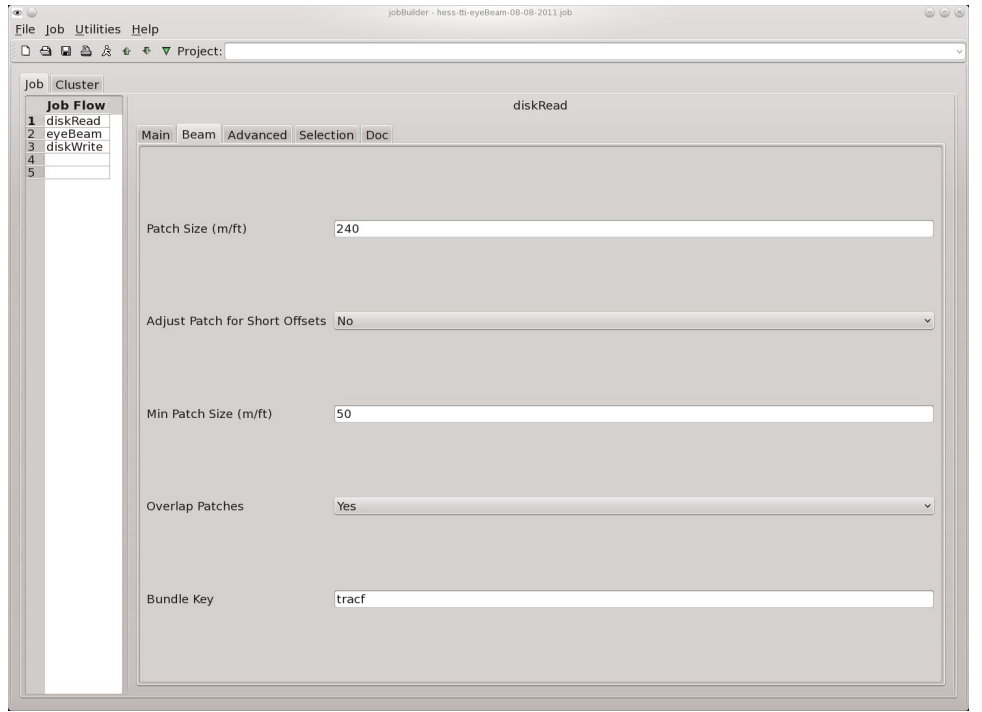

#### <span id="page-8-0"></span>**Figure 210. diskRead Beam Panel**

#### <span id="page-8-1"></span>**Table 153. diskRead Beam Panel Fields**

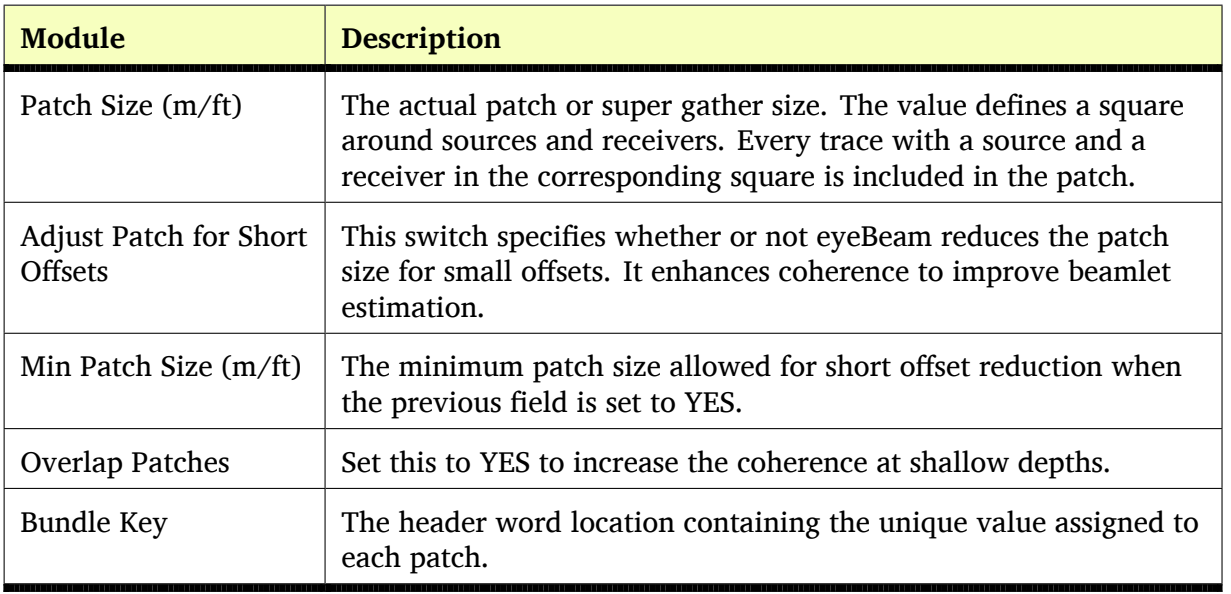

If you plan to do multiple migrations using the same input, the diskRead data stream of super gathers can be output in presorted form by feeding the output from diskRead directly into diskWrite, as shown in [Figure 211](#page-9-0). The diskWrite module writes the data to the specified supergather-sorted output file. In subsequent applications of eyeBeam, diskRead's input file field must contain the .segy super-gather-sorted output file and the Mode field must be set to General. Note that this approach can also be used effectively during the data preparation step.

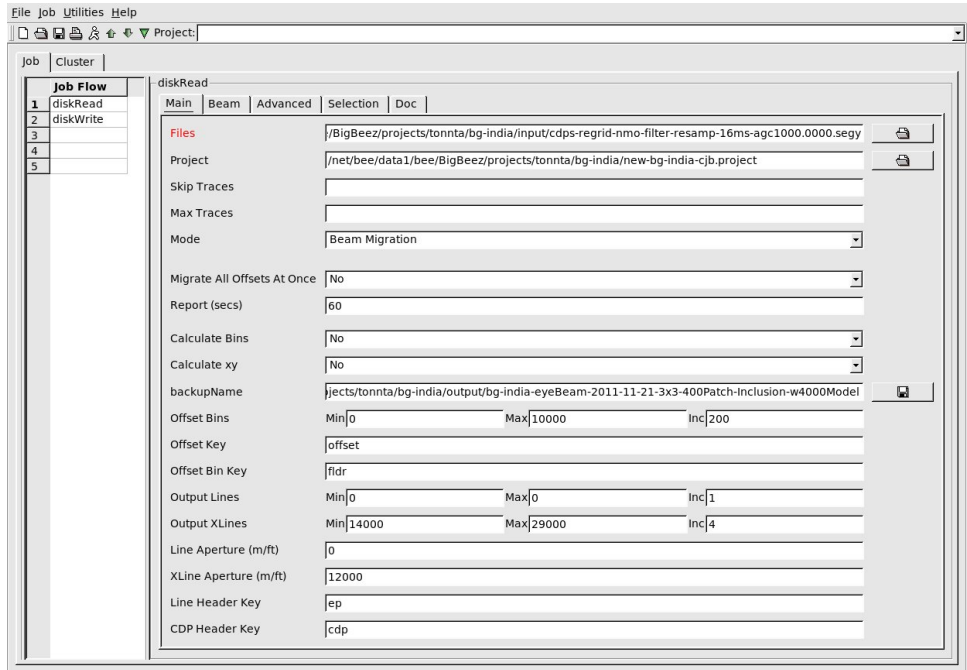

#### <span id="page-9-0"></span>**Figure 211. diskRead General Panel**

### eyeBeam

[Figure 212](#page-10-0) shows the eyeBeam Main panel. The fields are explained in [Table 154,](#page-10-1) and give the necessary information for a successful run of the module.

#### <span id="page-10-0"></span>**Figure 212. eyeBeam Main Panel**

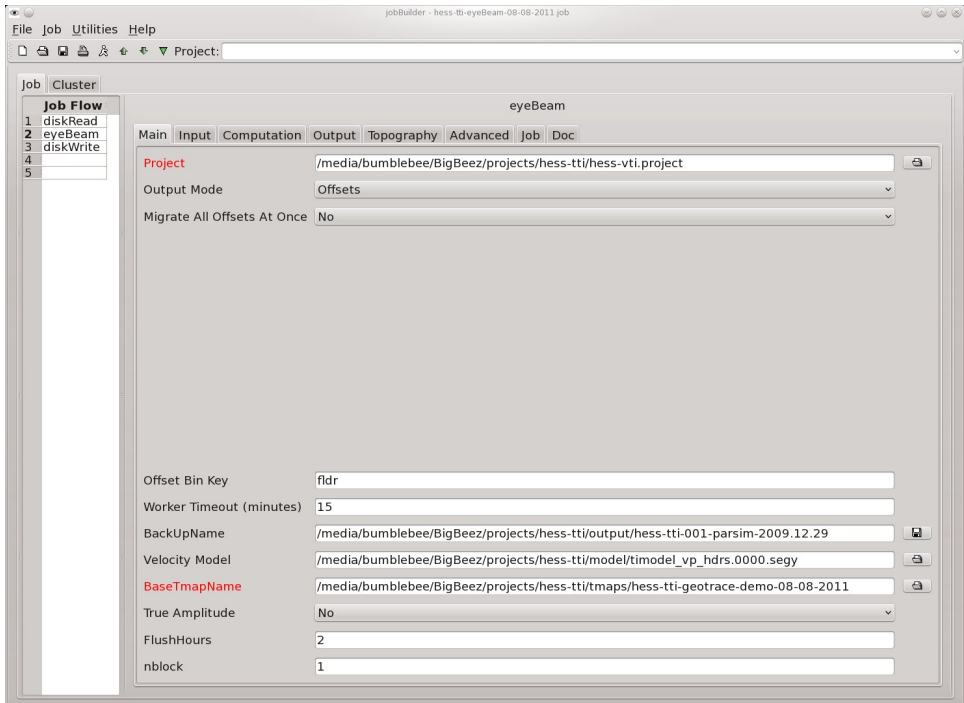

#### <span id="page-10-1"></span>**Table 154. eyeBeam Main Panel Fields**

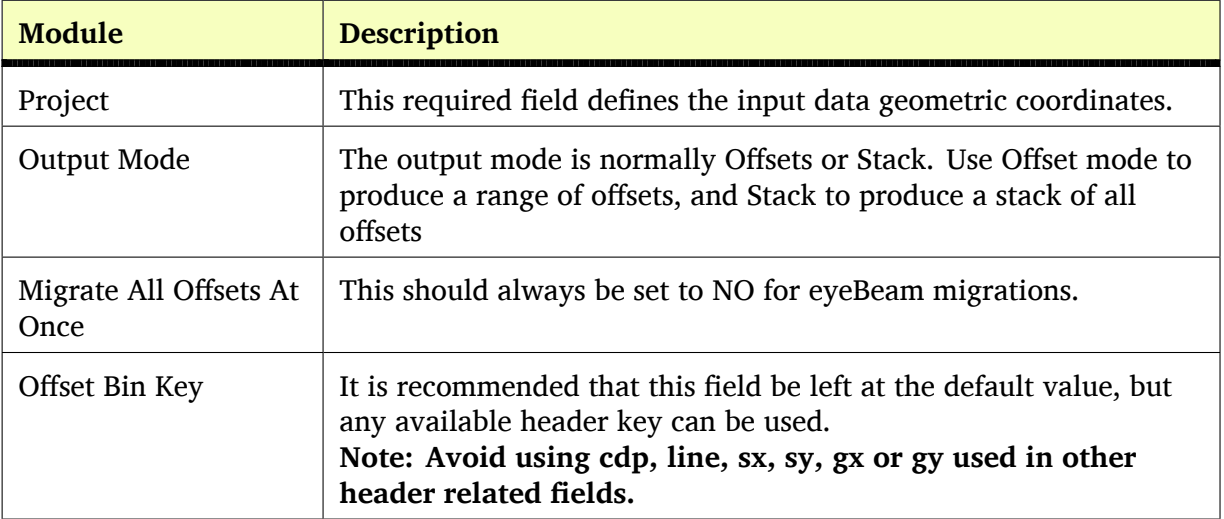

#### **continues on next page**

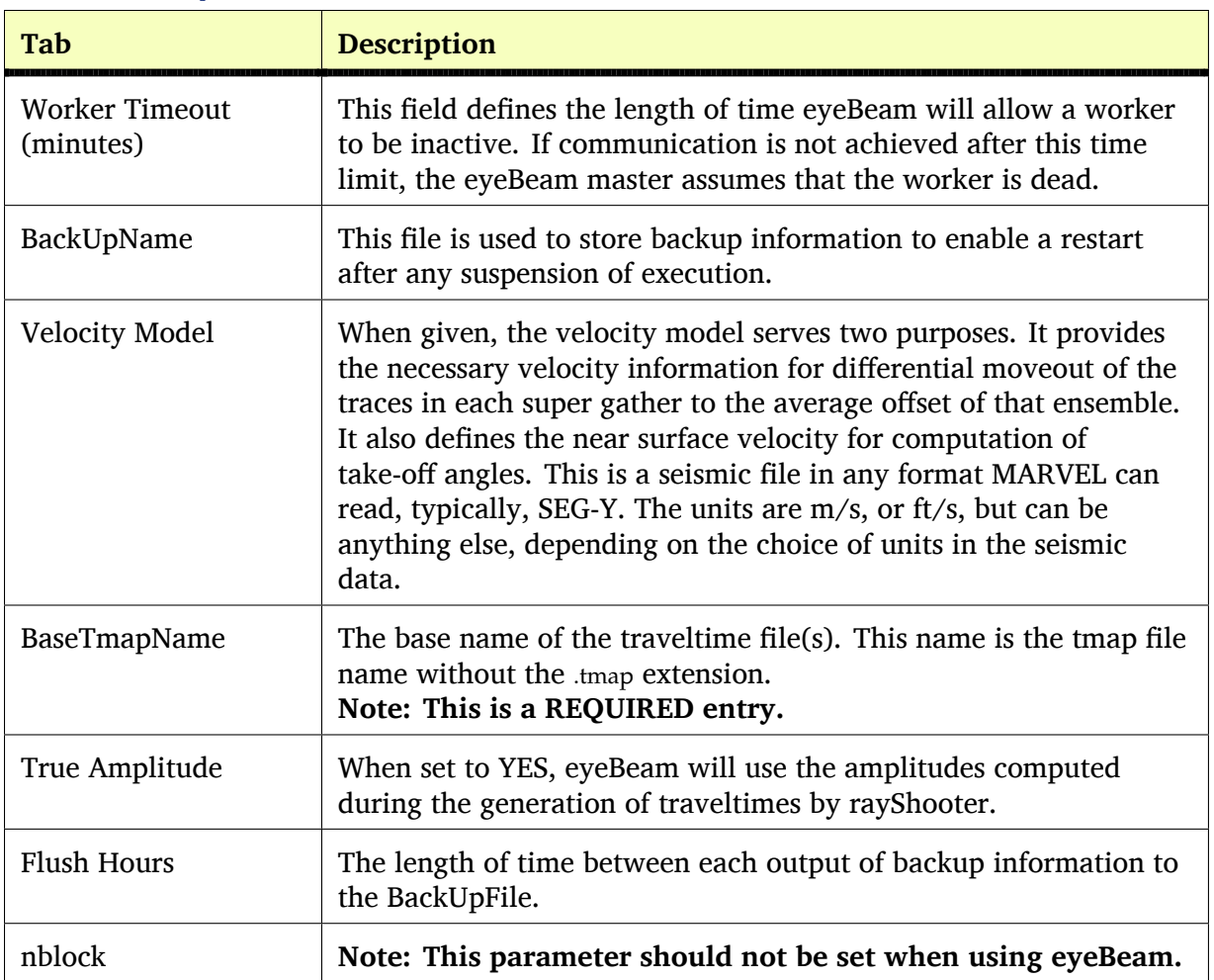

# **Table 154. eyeBeam Main Panel Fields–continued**

The eyeBeam Input Panel in [Figure 213](#page-12-0) defines the header storage locations for the various indicated parameters.

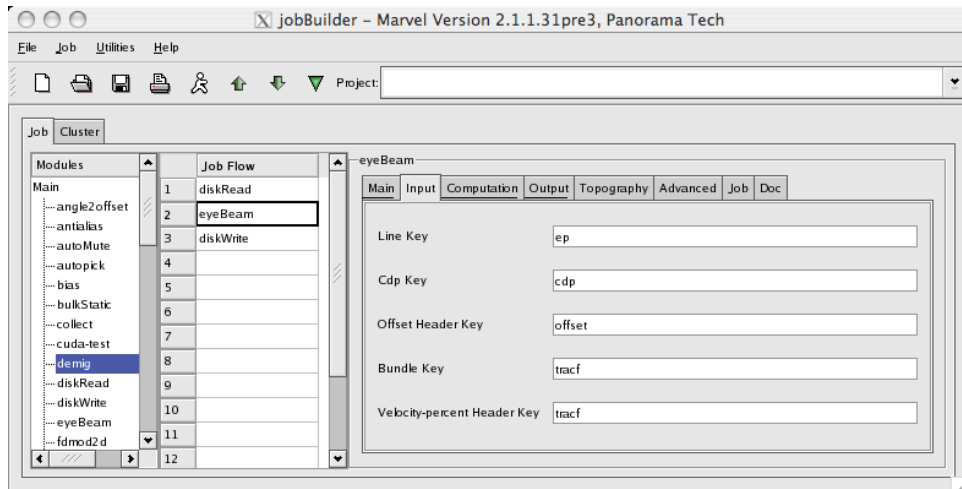

#### <span id="page-12-0"></span>**Figure 213. eyeBeam Input Panel**

The eyeBeam Computation Panel is shown in three forms in [Figure 214,](#page-12-1) [Figure 215](#page-13-0), and [Figure 216](#page-13-1). The fields on these panels are the most important eyeBeam parameters, and are defined in [Table 155](#page-14-0).

#### <span id="page-12-1"></span>**Figure 214. eyeBeam Computation Panel, Application Range Utilization field set to All**

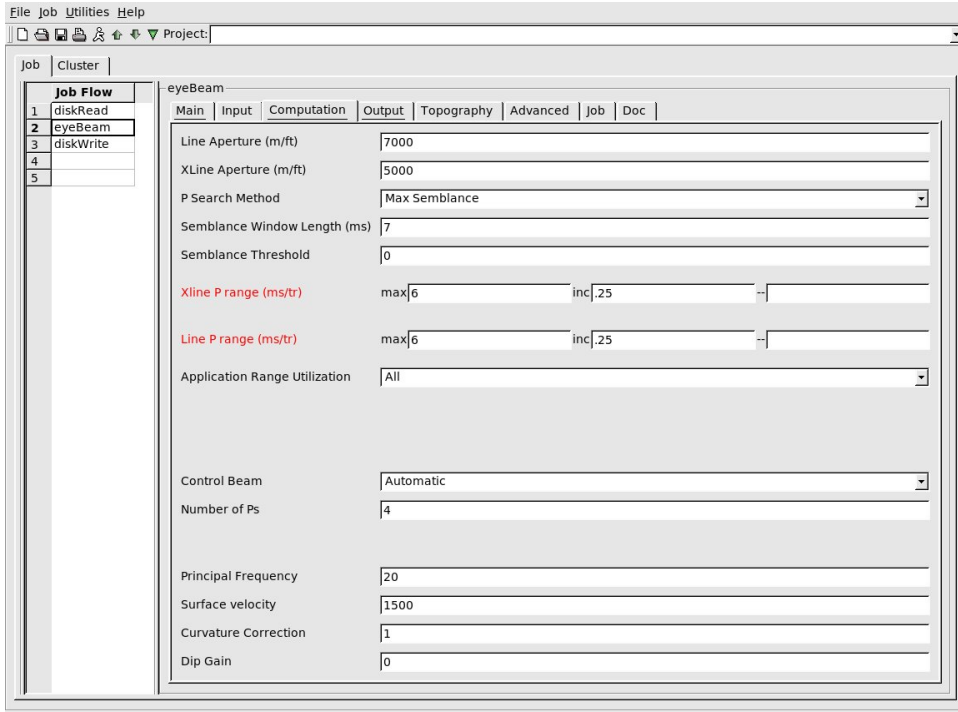

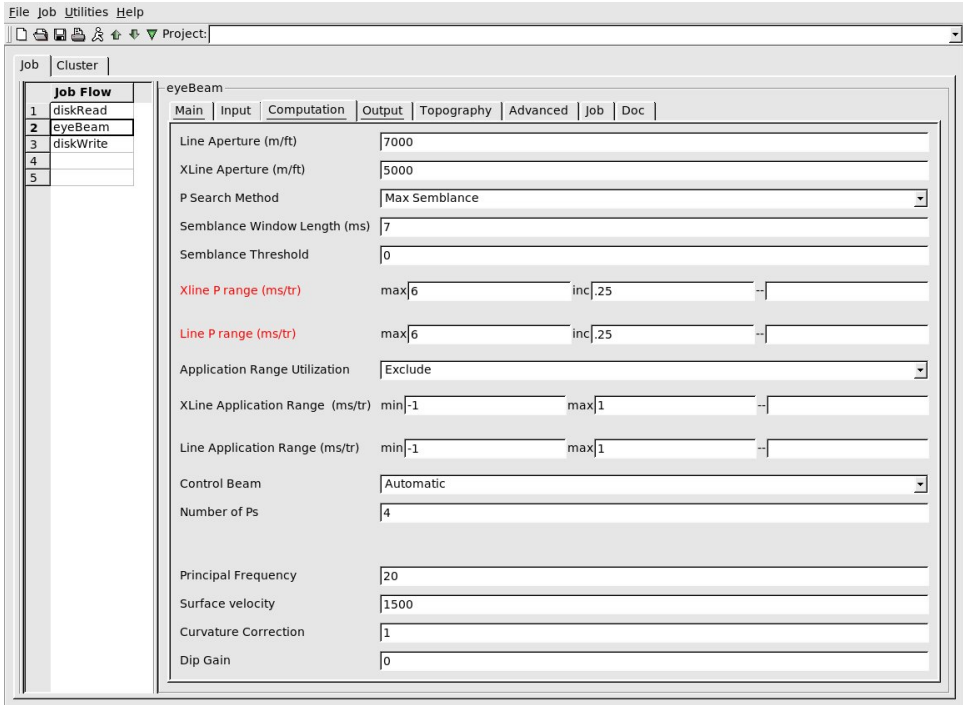

#### <span id="page-13-0"></span>**Figure 215. The eyeBeam Computation Panel, Application Range Utilization field set to Exclude**

#### <span id="page-13-1"></span>**Figure 216. The eyeBeam Computation Panel, Application Range Utilization field set to Include**

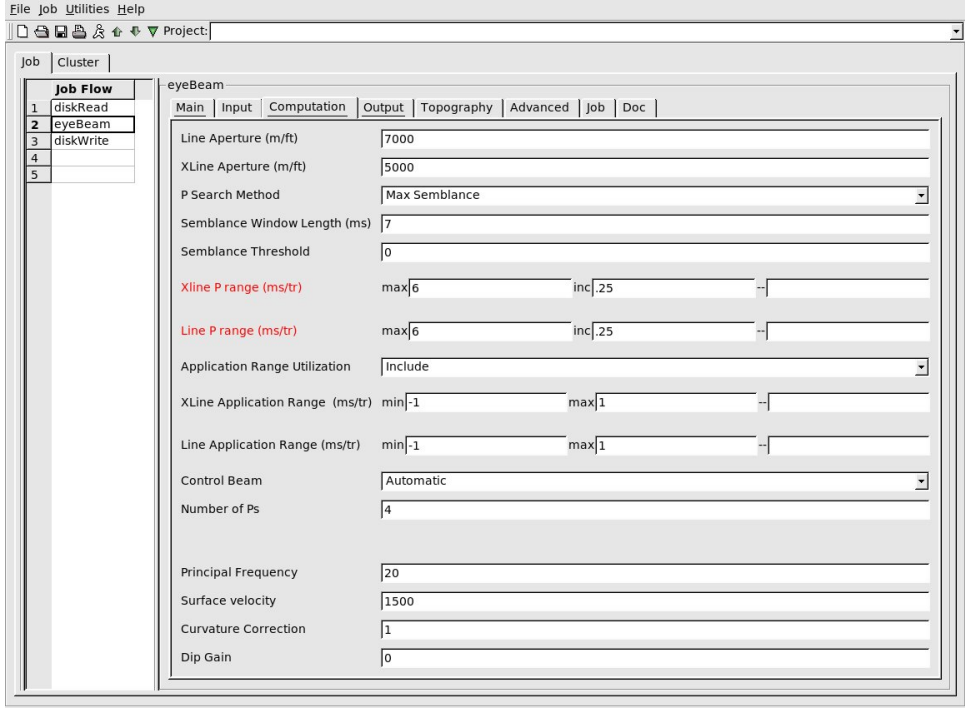

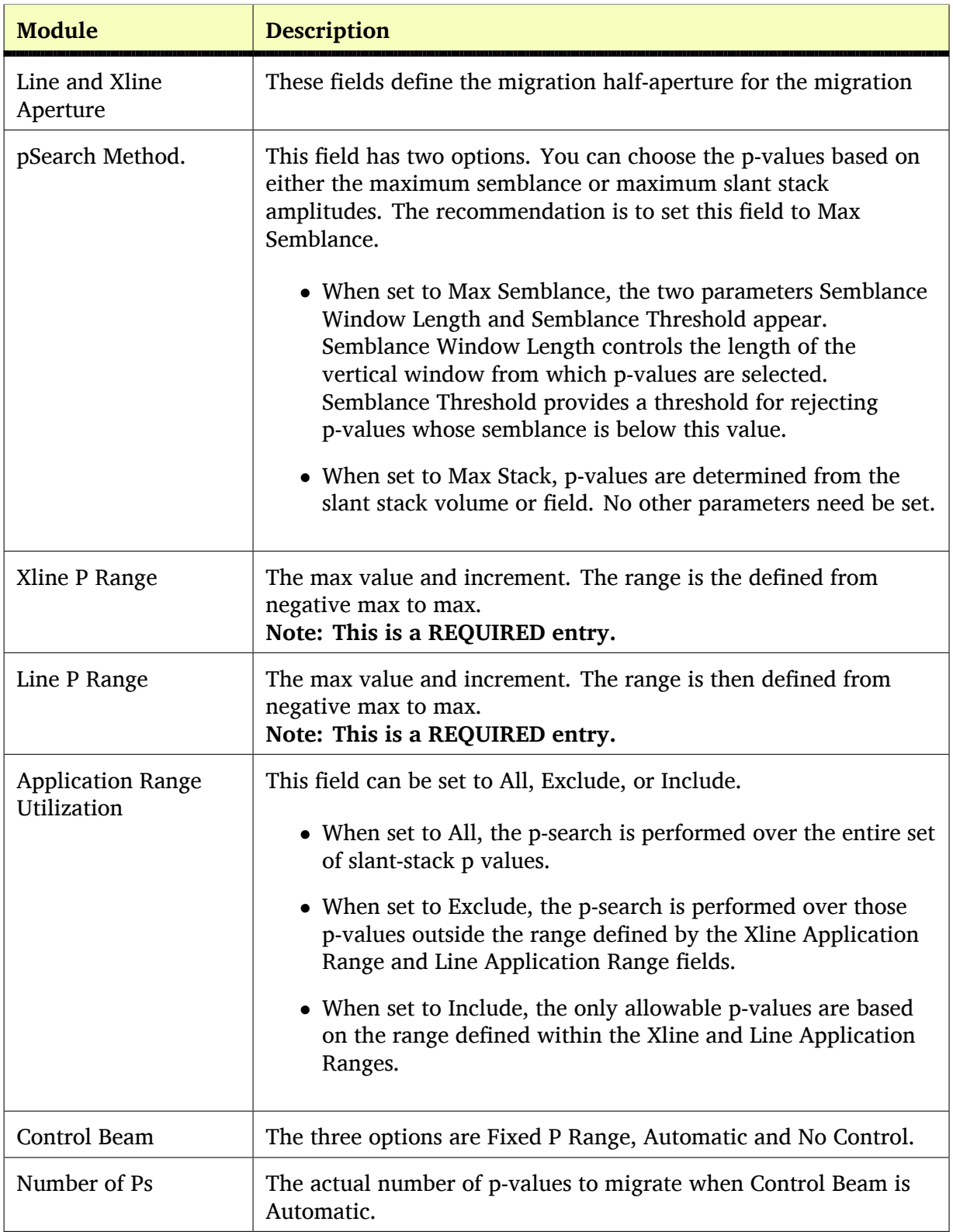

#### <span id="page-14-0"></span>**Table 155. eyeBeam Main Panel Fields**

**continues on next page**

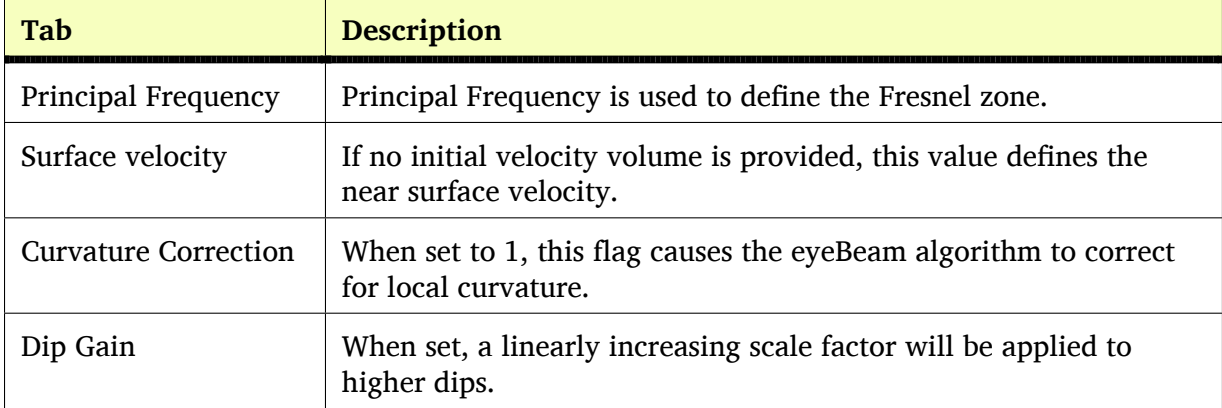

#### **Table 155. eyeBeam Main Panel Fields–continued**

[Figure 217](#page-16-0) shows the eyeBeam Output Panel, which defines the range and limits of the desired output data volume. The meaning of these parameters are defined in [Table 156](#page-16-1).

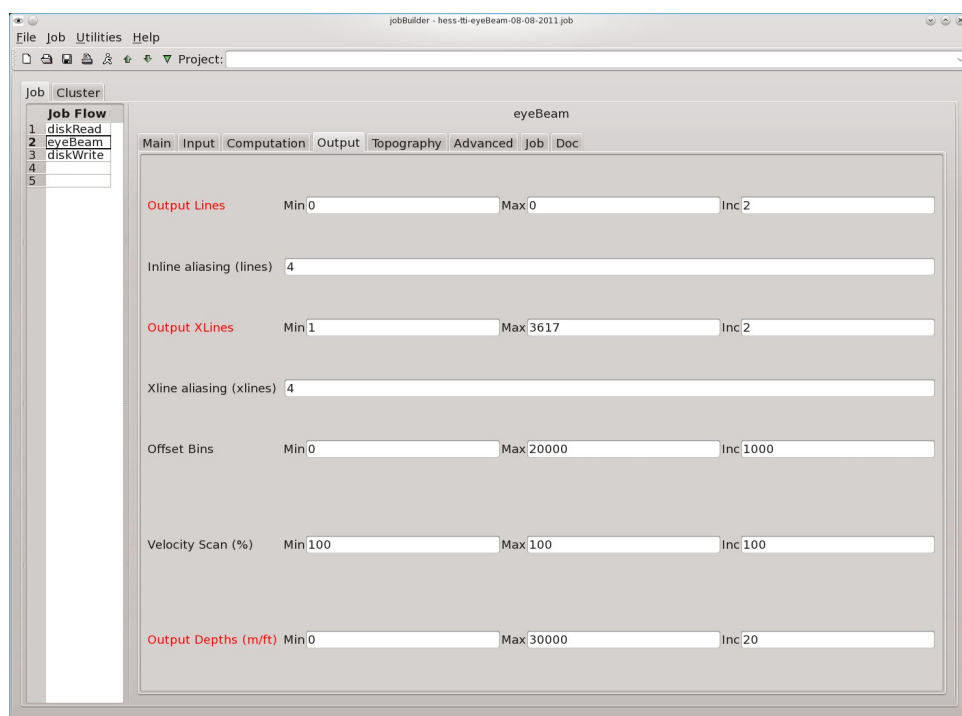

#### <span id="page-16-0"></span>**Figure 217. eyeBeam Output Panel**

#### <span id="page-16-1"></span>**Table 156. eyeBeam Output Panel Fields**

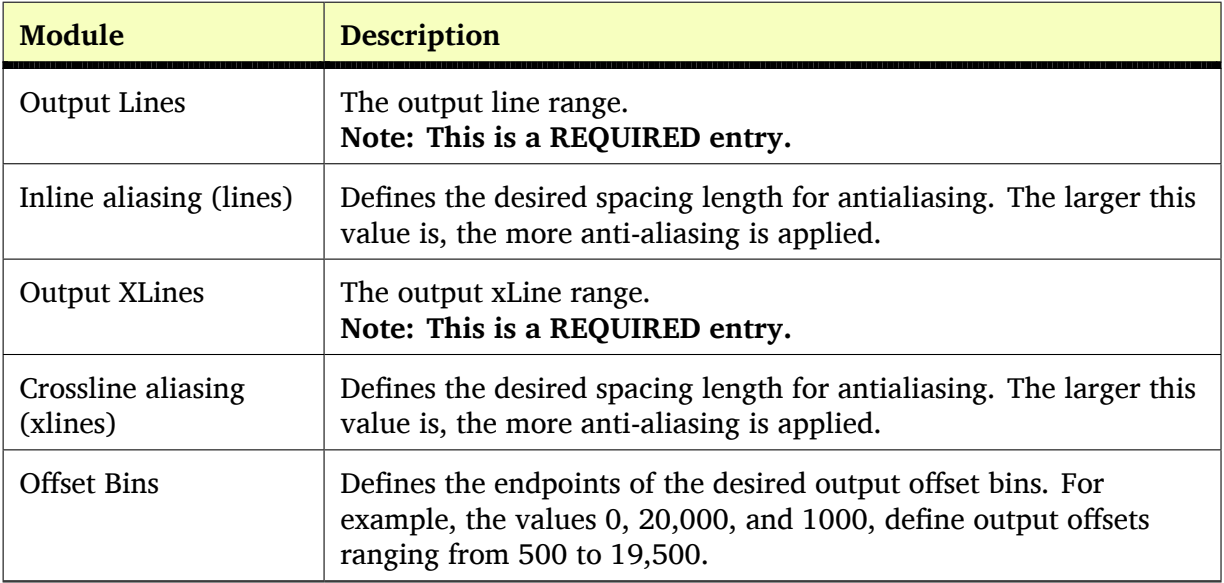

**continues on next page**

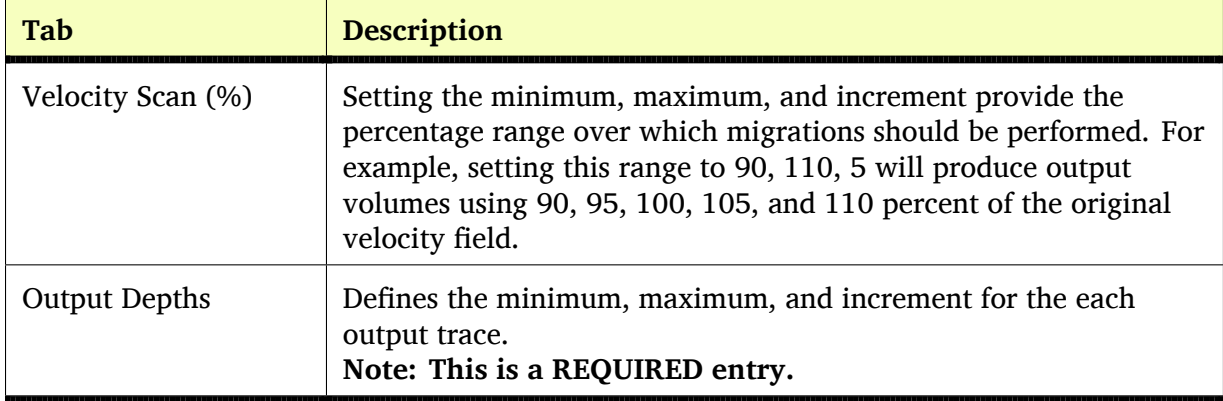

#### **Table 156. eyeBeam Output Panel Fields–continued**

The eyeBeam Topography Panel fields in [Figure 218](#page-17-0) define the topographic surface file and the surface name.

#### <span id="page-17-0"></span>**Figure 218. eyeBeam Topography Panel**

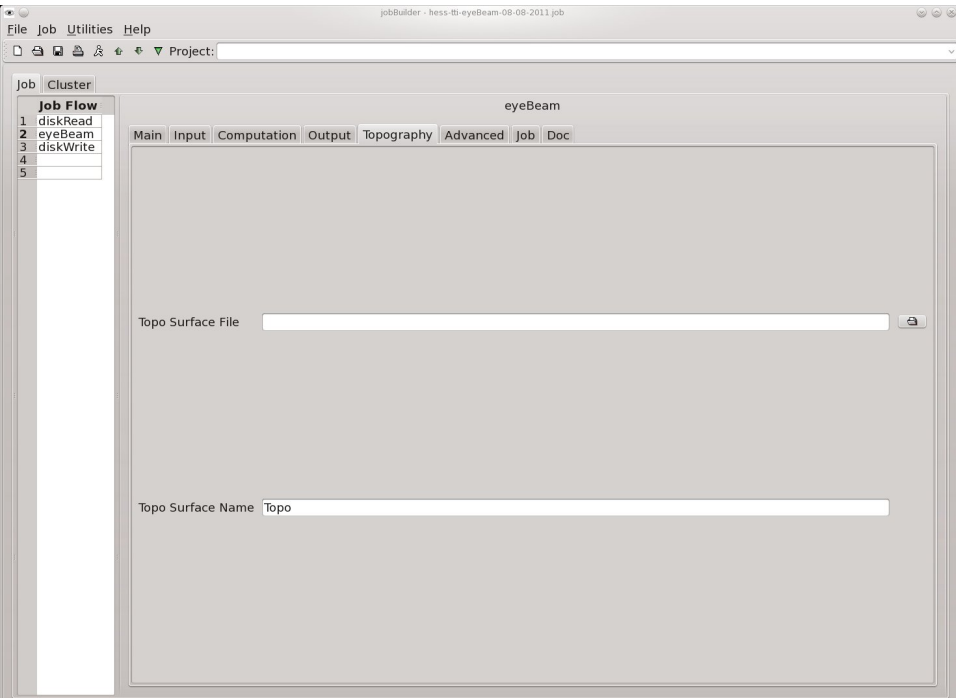

The eyeBeam Advanced Panel in is shown in [Figure 219](#page-18-0). The fields are described in [Table 157.](#page-18-1) It is best to simply use the default values for these fields.

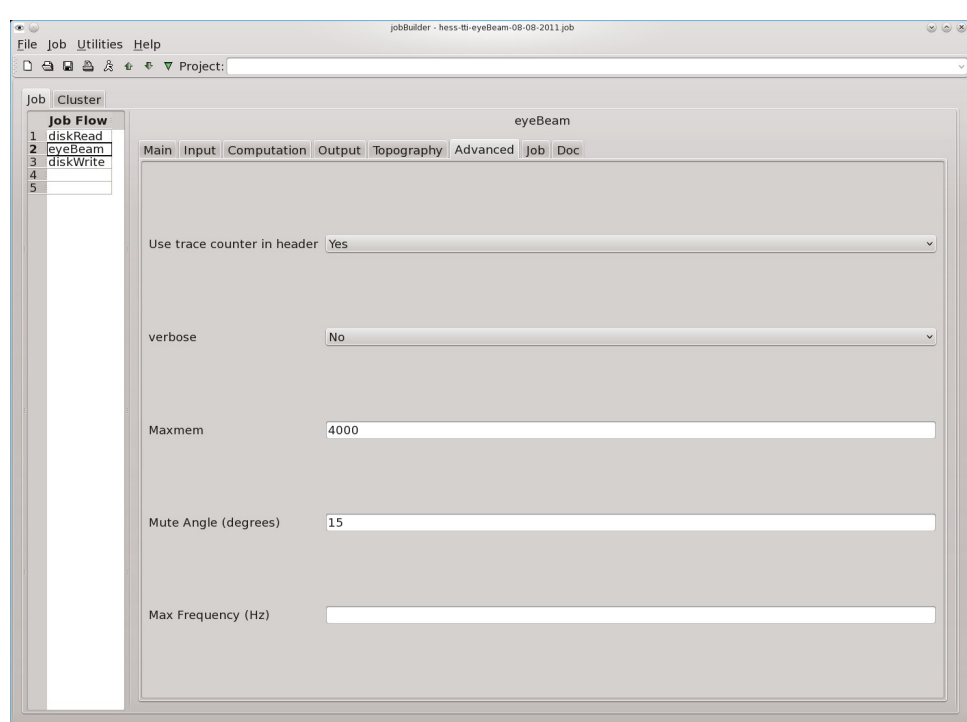

#### <span id="page-18-0"></span>**Figure 219. eyeBeam Advanced Panel**

#### <span id="page-18-1"></span>**Table 157. eyeBeam Advanced Panel Fields**

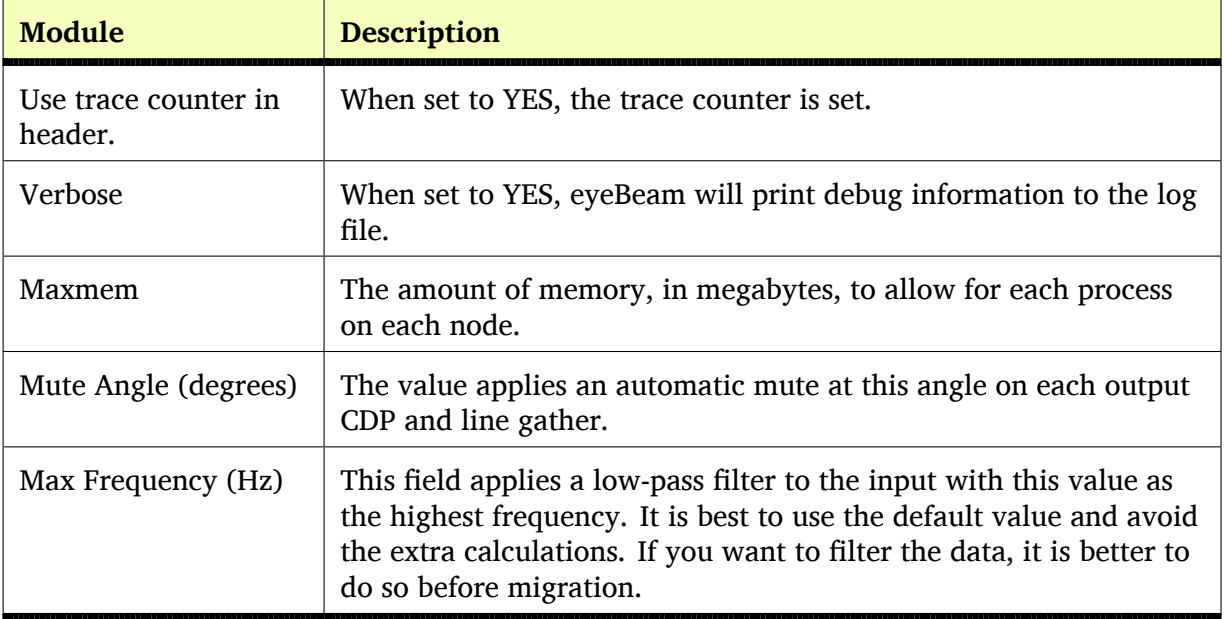

The eyeBeam Job Panel shown in [Figure 220](#page-19-0) defines computer based parameters related to how the process generates output. The terms are defined in [Table 158.](#page-19-1)

### [\* ●<br>| Eile | Job | Utilities | Help<br>| ① �� • ■ �� ☆ \* \* ▼ Project: 18-08-2011.job Job Cluster Job Flow<br>diskRead<br>eyeBeam<br>diskWrite eveBeam  $\begin{array}{c}\n1 \\
2 \\
3 \\
4 \\
5\n\end{array}$ Main Input Computation Output Topography Advanced Job Doc Use All CPUs Yes Max Threads per Proc Master is Worker Yes Run workers low priority Yes

#### <span id="page-19-0"></span>**Figure 220. eyeBeam Job Panel**

#### <span id="page-19-1"></span>**Table 158. eyeBeam Advanced Panel Fields**

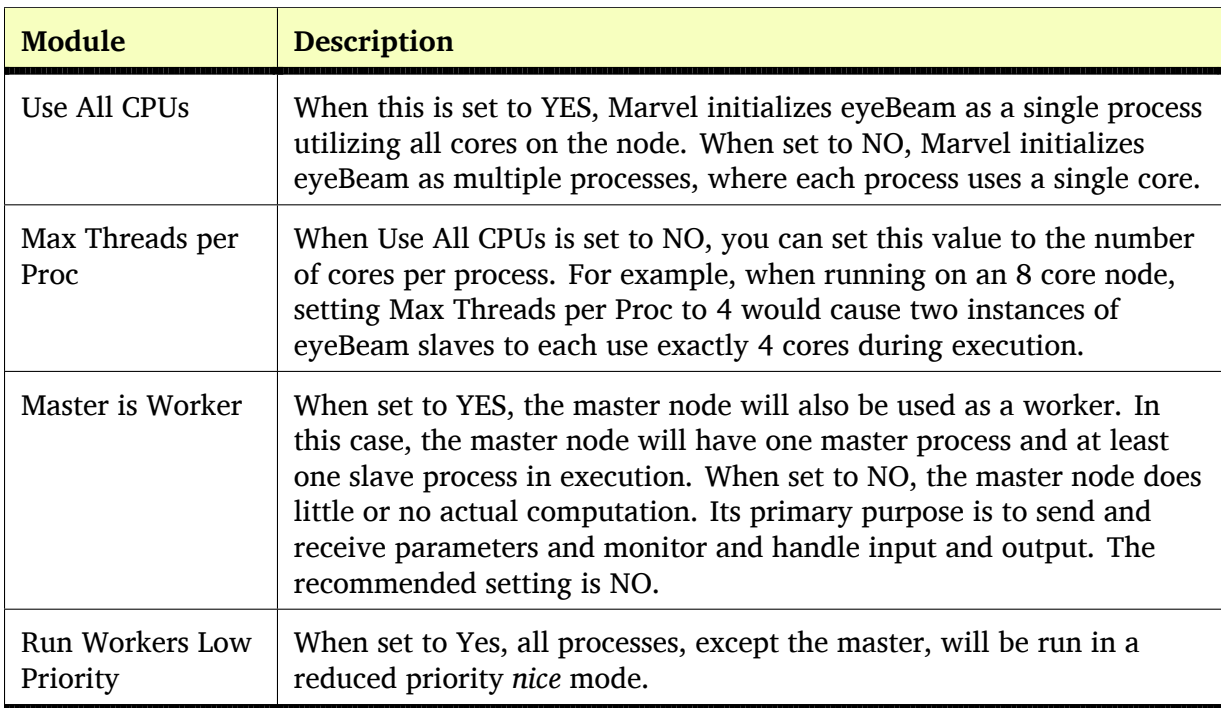

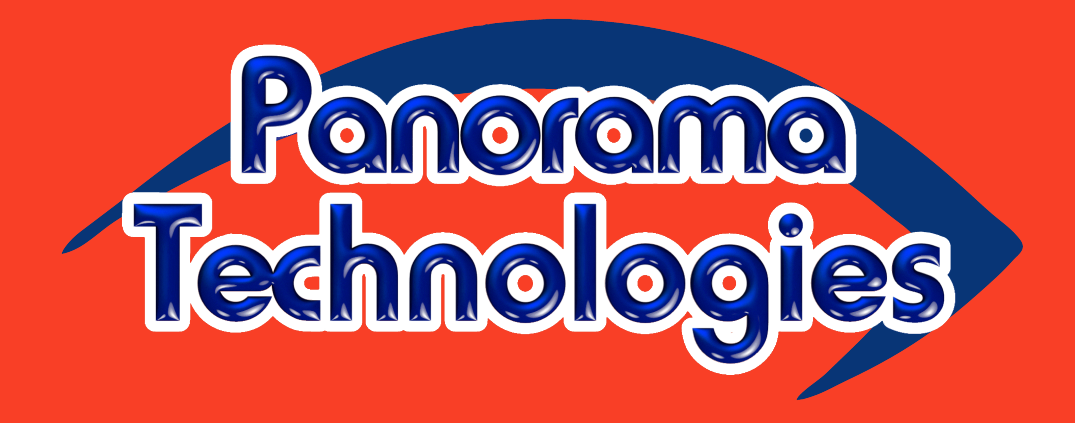

January 14, 2013